1.ご自身のパフォーマンスインデックス、出場したレースのポイント確認手順 TOP ページ→Runners→Find a runner→氏名(アルファベット)を入力・検索。 ※氏名スペース半角

■パフォーマンスインデックス

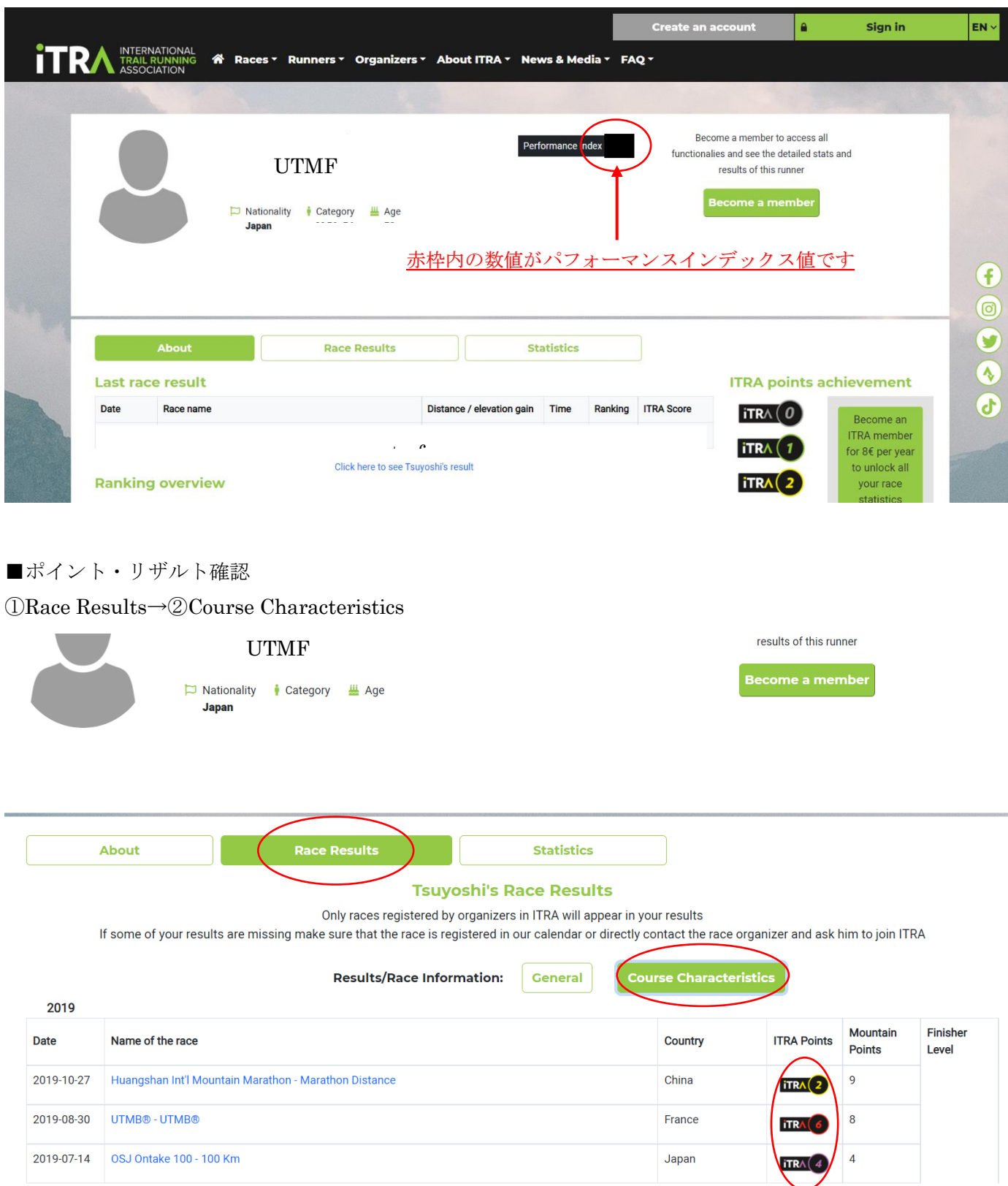

**PECOME A MEMBED to view all race statistics**